## **Введение.**

Добавлена возможность дополнительного форматирования сведений об организации в шапке протокола (для режима произвольного ввода сведений об организации). В ресурсах организации для заполнения сведений в произвольном виде ранее был добавлен дополнительный раздел, как показано на рисунке.

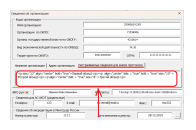

Ранее этот раздел обеспечивал произвольный текст для шапки протокола, но однородного стиля. Теперь для этого раздела предусмотрено дополнительное форматирование по правилам установленным в текущем материале.

## **Правила форматирования.**

Форматирование предназначено для разделения текста на абзацы, которые могут иметь свой стиль форматирования. За основу доп. форматирования взят синтаксис HTML, предполагающий форматирование через закрывающиеся и открывающиеся тэги. Для текущей опции используется один тэг "<p>" (и закрывающий - "</p>"), предназначенный для разделения на абзацы. Для данного тэга предусмотрены следующие атрибуты:

*size - размер шрифта, возможные значения: число более нуля; align - форматирование абзаца, возможные значения: center, left, right;* **bold** - жирный шрифт, возможные значения: true, false; *italic - курсив, возможные значения*. *true, false.* 

Ниже показан пример форматирования текста (выделен курсивом), состоящего из трех отдельных абзацев и имеющих различные настройки шрифта.

ТЕКСТ: *<p size="12" align="center" bold="true">Первый абзац1</p><p align="center" italic = "true" bold = "true" size="10" >Второй абзац2</p><p align="center" italic = "true" size="8"*

*>Третий абзац3</p>*

Результат заполнения шапки протокола показан на следующем рисунке.

**Примечание:**

1. Данная опция не является единственной возможностью форматирования шапки протокола. Дополнительное форматирование может быть применено на уровне шаблона протокола. Для этого необходимо удалить стандартную шапку протокола и добавить статический раздел произвольного содержания. В этом режиме можно применить более сложные виды форматирования, в. том числе графику.

2. Если возникнет необходимость использования данной опции, рекомендуется обновить ПО сразу всем пользователям организации. Если в программе будет настроено доп. форматирование на уровне справочника ресурсов, который может быть использован на не обновленной версии А-5.1, в этом случае не обновленная версия ПО не сможет распознать доп. форматирование и выведет весь текст в "сыром" виде.

Версия обновления: 5.1.1293.